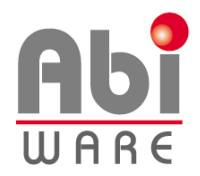

**Note technique AbiFire5** Nouveau rapport 100

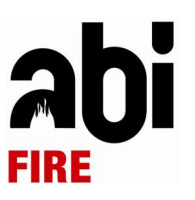

## Dernière révision : 25 mars 2010

# Table des matières

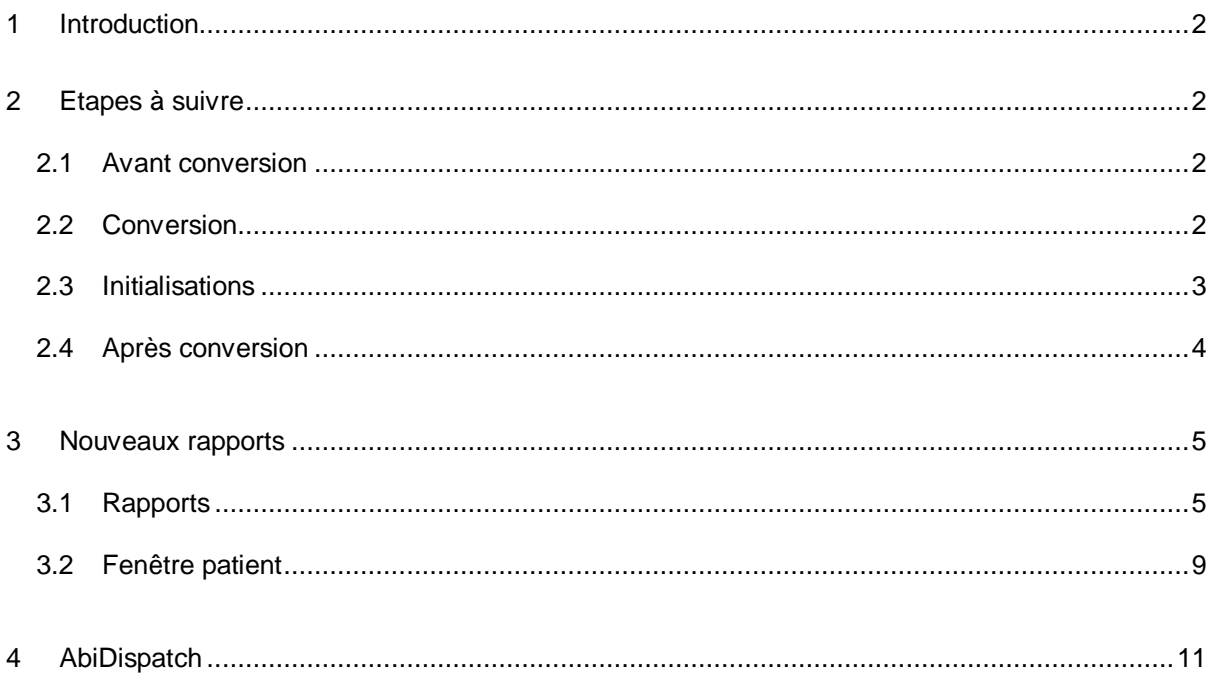

# **1 Introduction**

Cette note technique décrit la procédure à suivre si vous souhaitez encoder les courses ambulance 100/112 selon le nouveau lay out établi par le SPF de la santé publique.

# **2 Etapes à suivre**

## 2.1 Avant conversion

Veuillez procéder aux points suivants :

- 2.1.1 Faire un backup de vos données avant d'effectuer la conversion.
- 2.1.2 Clôturer tous les rapports provenant d'AbiDispatch.
- 2.1.3 Installer la nouvelle version 5.2.

### 2.2 Conversion

Ensuite vous pouvez procéder à la conversion :

2.2.1 Initialisations > Préférences > onglet Rapports : cocher la case « Rapport 100 – Nouveau modèle 2010 », cliquer sur l'icône OK et suivre les instructions.

Rapport 100 - nouveau modèle 2010

2.2.2 Choisir une date à partir de laquelle les rapports doivent être convertis. Par défaut, AbiFire propose la date du 1<sup>er</sup> janvier 2010 mais vous pouvez choisir vous-même une date. Cette date est toujours le premier jour du mois et elle doit être comprise entre le 1<sup>er</sup> janvier 2009 et le 1<sup>er</sup> jour du mois en cours. Cette dernière apparaît pour information dans les Initialisations > Préférences> onglet Rapports.

Rapport 100 - nouveau modèle 2010 : 01/01/2010

- 2.2.3 Imprimer le rapport de conversion
- 2.2.4 Fermer AbiFire et ouvrir à nouveau AbiFire.

## 2.3 Initialisations

2.3.1 Préférences > onglet Rapports

N° de course 112 Formater automatiquement le n° de la course 112 si le numéro d'ordre est déjà introduit. (XX AA JJJ NNNN)

Vous pouvez également opter pour le formatage automatique du n° de la course 112 selon le format prévu par le SPF de la Santé Publique. Pour ce faire, cocher N° de course 112. Le format est XX AA JJJ NNNN ce qui représente

- XX : identifiant du centre 100/112
- AA : Année
- JJJ : le jour dans l'année (1<sup>er</sup> janvier = 1, 31 décembre =  $365^{\text{eme}}$  jour par exemple)
- NNNN : numérotation propre au 100/112 (la xième intervention de la journée).

#### 2.3.2 Facturation > Tarif de facturation

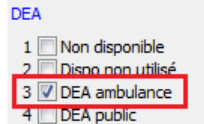

Dans la fenêtre Patient > Mise en condition : lorsque le champ « DEA Ambulance » est coché, lors de la facturation de la course ambulance 100/112, le forfait DEA sera facturé automatiquement.

Pour ce faire, les électrodes doivent être créés dans les « Articles de facturation » et repris dans le « Tarif de facturation », comme décrit ci-dessous :

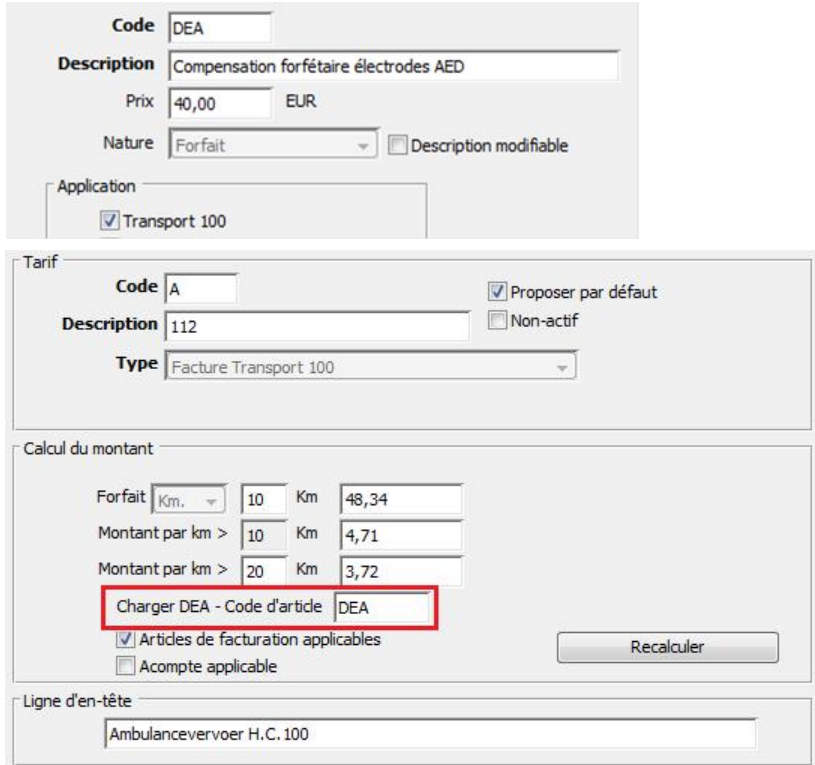

## 2.3.3 Véhicules

Les services d'incendie qui ne possèdent pas le module « Parc des véhicules », peuvent trouver, dans ce menu, les ambulances encodées dans l'onglet « Véhicules » des rapports convertis.

Les véhicules apparaissent tels qu'ils ont été encodés. Si un même véhicule n'a pas toujours été encodé de la même manière, celui-ci peut apparaître plusieurs fois, avec un code différent. Vous pouvez, si vous le désirez, cocher la case « Non Actif » pour les codes que vous ne voulez plus utiliser.

- •Le code a une longueur de 6 caractères alphanumériques.
- •La description a une longueur de 20 caractères alphanumériques.
- •Type rapport : toujours « 6. Ambulance »

•N° 100 : compléter également, si vous le désirez, le numéro 100 de votre ambulance.

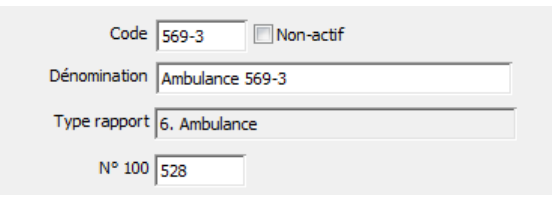

Les services d'incendie qui désirent gérer leurs ambulances et sauvegarder les historiques des courses, peuvent acquérir le module auprès d'AbiWare.

- 2.4 Contrôle des rapports après la conversion
	- 2.4.1 N° 112 : le numéro 112 est toujours obligatoire. Si dans la version 5.1 le numéro 112 n'était pas encodé, il sera complété par un « \* ».
	- 2.4.2 Motif : nouvelle liste de motifs d'appel et de (non) transport (cf. 3.1).
	- 2.4.3 Lieu : nouvelle liste de lieu de prise en charge (cf. 3.1).
	- 2.4.4 Accompagnement : 1. Ambulance, 2. PIT, 3. Ambulance + SMUR et 4. Ambulance + PIT.
	- 2.4.5 Destination : uniquement 5 types d'hôpitaux en fonction de la proximité/situation.
	- 2.4.6 Fenêtre patient : Mise en condition (oxygénothérapie, attèle, …).

# **3 Nouveaux rapports**

## 3.1 Rapports

3.1.1 *Onglet Général* : reprend les données mentionnées dans le haut du rapport.

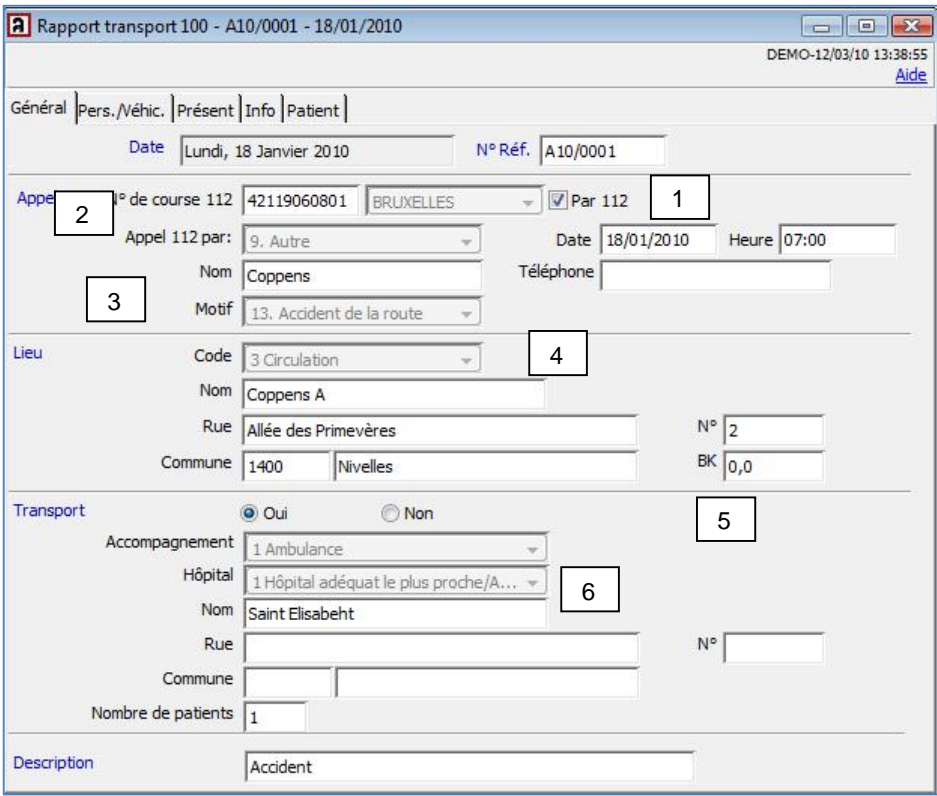

- 1. **N° de course 112** : est formaté selon le lay out prévu par le SPF santé publique et pour autant que la case « Formater… » soit cochée dans l'onglet rapport des préférences dans les initialisations (cf. 2.3.1). Si la case 112 était cochée dans les rapports convertis, un \* apparaît dans cette case.
- 2. **Appel 112** : nouvelle liste

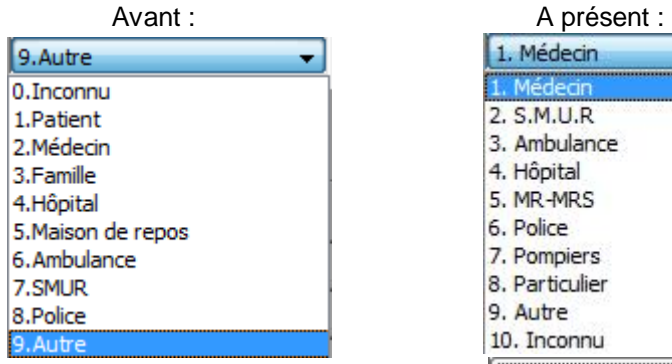

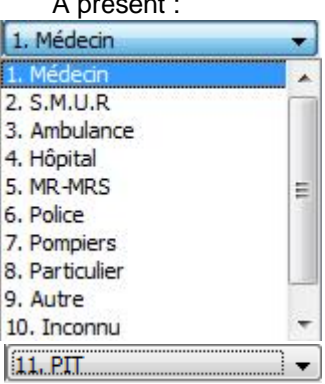

## 3. **Motif** : nouvelle liste

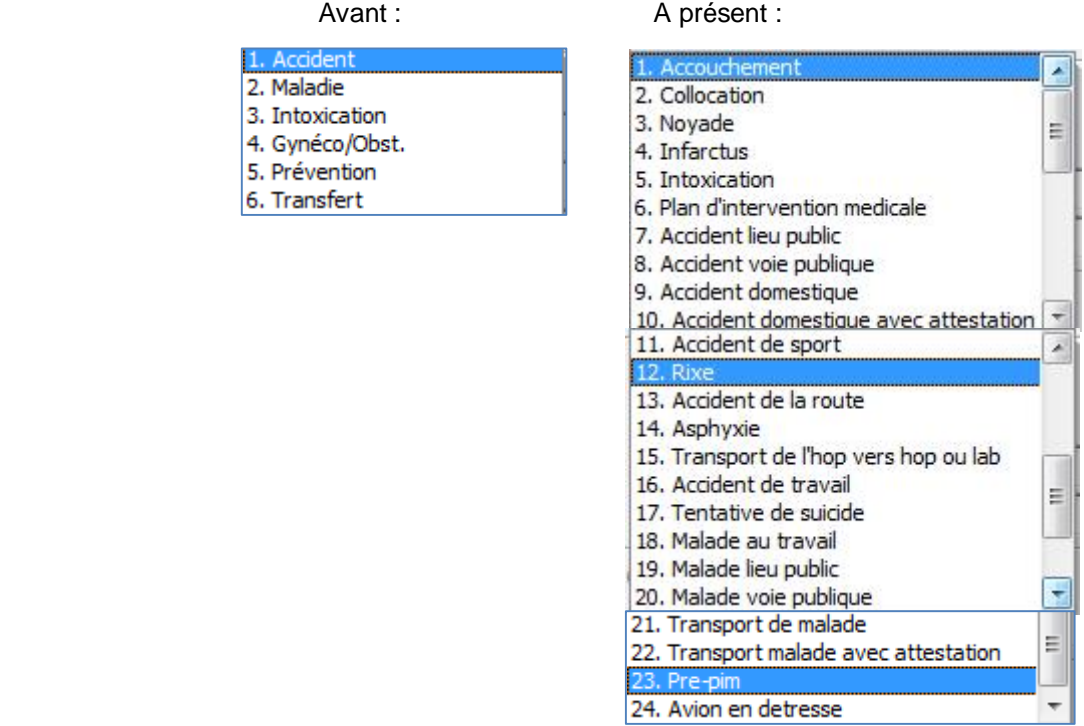

N.B. : Cette nouvelle liste est basée sur les codes d'Astrid pour les interventions AMU.

4. **Lieu** : nouvelle liste

Avant : A présent :

1 Privé 2 Public 3 Circulation 4 Ecole/Crèche 5 Travail 6 Sport 7 Autre 8 Transf. Sec 9 Inconnu 10 MR-MR 11 Préventif 12 Cabinet Md

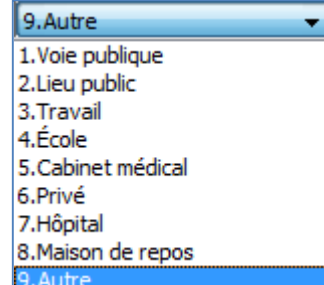

5. **Nouveaux champs** :

a. **BK** (borne kilométrique)

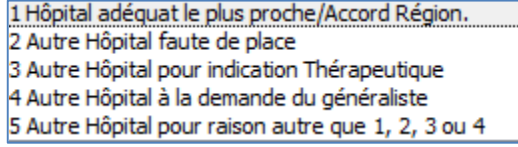

b. **Hôpital** : une liste déroulante reprend la raison du choix de l'hôpital comme prévu dans le nouveau rapport.

#### 6. **Accompagnement** : nouvelle liste

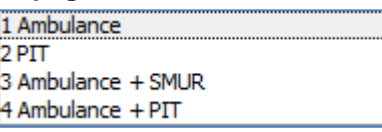

## 7. **Motif pas de transport** : nouvelle liste

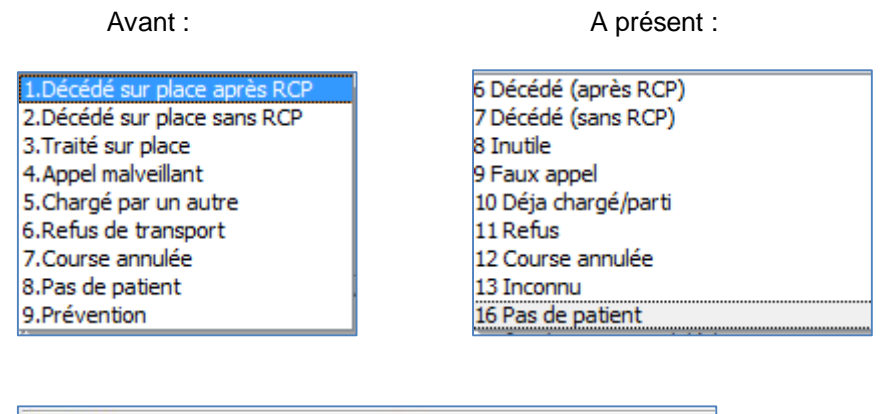

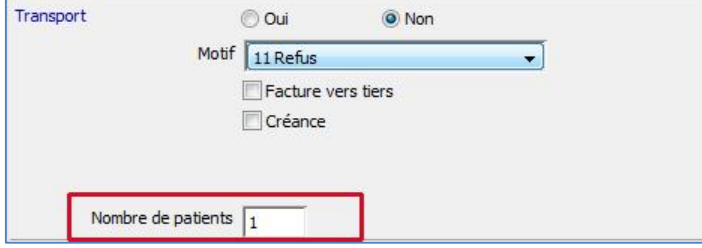

Si aucun transport n'est effectué, il y a à présent la possibilité non seulement de facturer la course de l'ambulance au patient. Pour ce faire, compléter la case « Nombre de patients ». Dans ce cas, aucune facture à un tiers n'est possible. (*AbiFire*). Mais également vous pouvez lier un patient à un rapport (par ex. : "6. Décédé (après RCP)"). Cela vous permet de tenir à jour toutes les données des patients (motif, état et mise en condition inclus).

Exemple : une ambulance est appelée mais le patient refuse d'être transporté, les ambulanciers ont toutefois effectués des soins, pris des paramètres…

### 3.1.2 *Onglet Pers./Véhic*.

a) Si aucun départ n'a lieu : coché « Aucun départ ». Les temps à mentionner seront alors réduits :

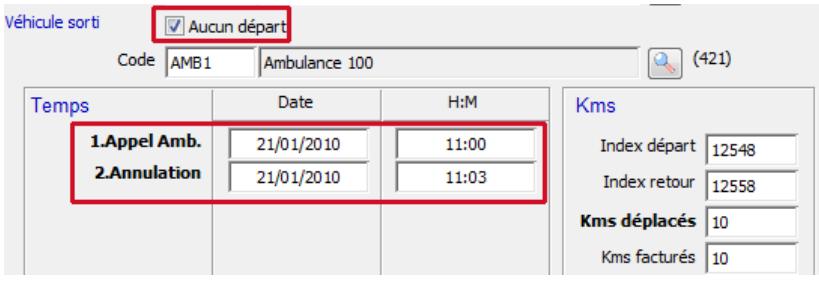

b) Si un départ a toutefois eu lieu :

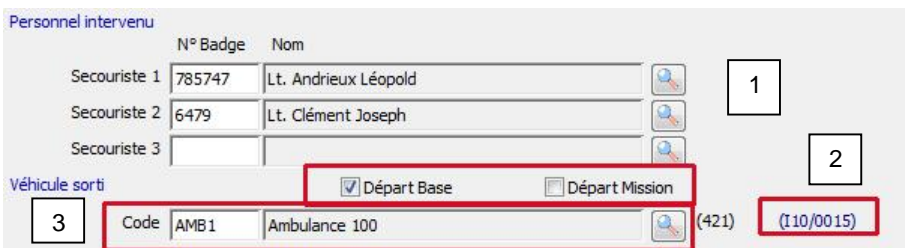

- 1. Dans cet onglet, la notion de « Départ à partir de la base » ou Départ au retour d'une mission » est à présent reprise. Départ base est cochée par défaut.
- 2. Si vous possédez AbiDispatch : lorsqu'une intervention pompier nécessite l'intervention d'une Ambulance, le numéro du rapport Intervention apparaît dans à cet endroit dans le rapport Ambulance.
- 3. Les services d'incendie qui ne possèdent pas le module Parc des Véhicules pourront toutefois sélectionner leurs véhicules (actifs) en cliquant sur la loupe.

#### *3.1.3 Onglet Présent*

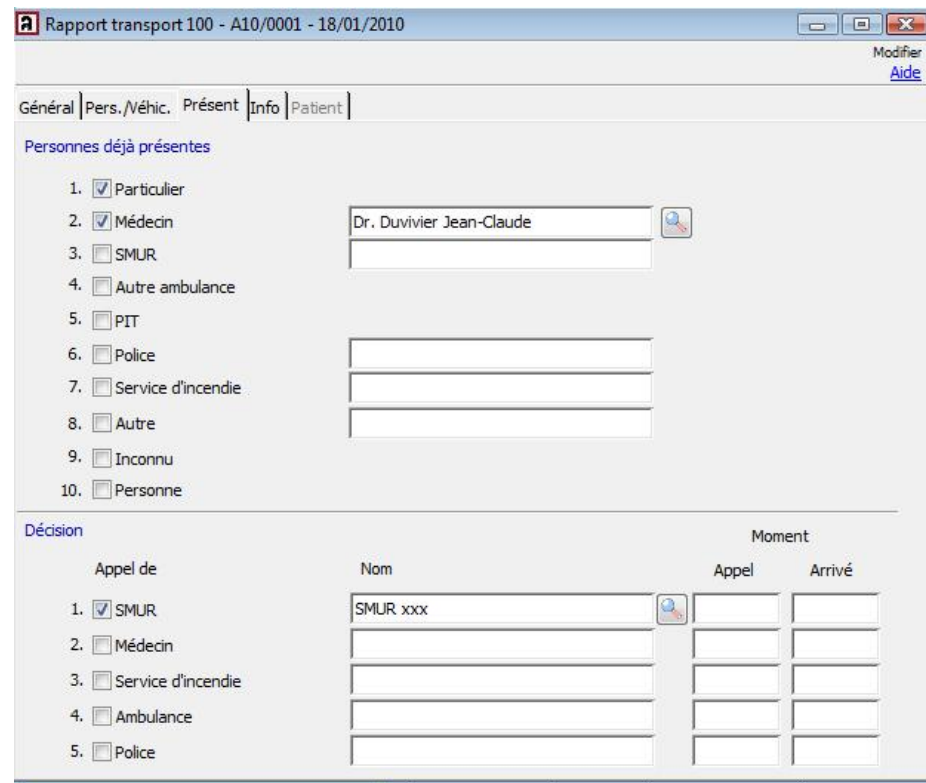

**Personnes déjà présentes** : nouveaux champs

- 5. PIT
- 7. Service d'incendie
- 9. Inconnu
- 10. Personne

**Décision** : nouveau champ

5. Police

## 3.2 Fenêtre patient

## *3.2.1 Onglet Identité*

o L'âge est calculé automatiquement dès que la date de naissance est mentionnée. Patient

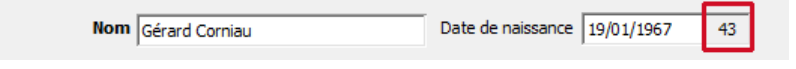

o Le champ Sexe : est obligatoire

### *3.2.2 Onglet Motif*

Cet onglet a été entièrement revu selon le nouveau rapport 100.

- o Accidentel ? oui ou non est un champ obligatoire. Doit être coché.
- o Motif constaté : au moins un des motifs doit être coché.

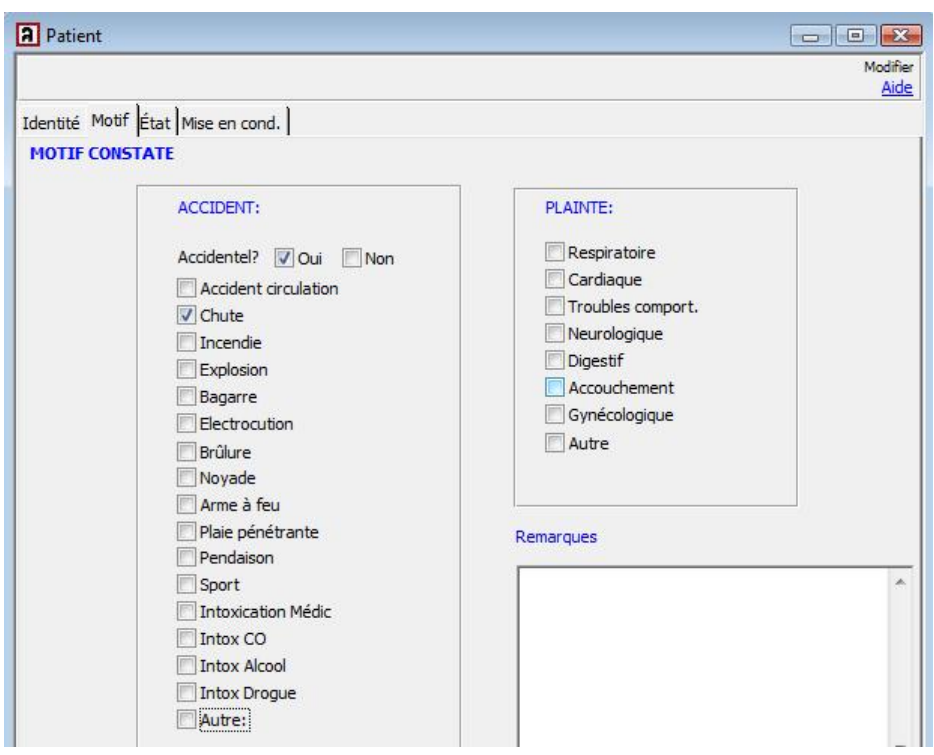

## *3.2.3 Onglet Etat*

Revu selon le nouveau rapport 100.

- 1. Pupilles Fréquence resp : AS DS doivent être cochés.
- 2. Glasgow coma Scale : AS DS doivent être cochés
- 3. Paramètres vitaux : ne sont pas des champs obligatoires
- 4. Situations patient : un des deux points doit être coché
- 5. Fractures contusion plaie brûlure : ne sont pas obligatoires

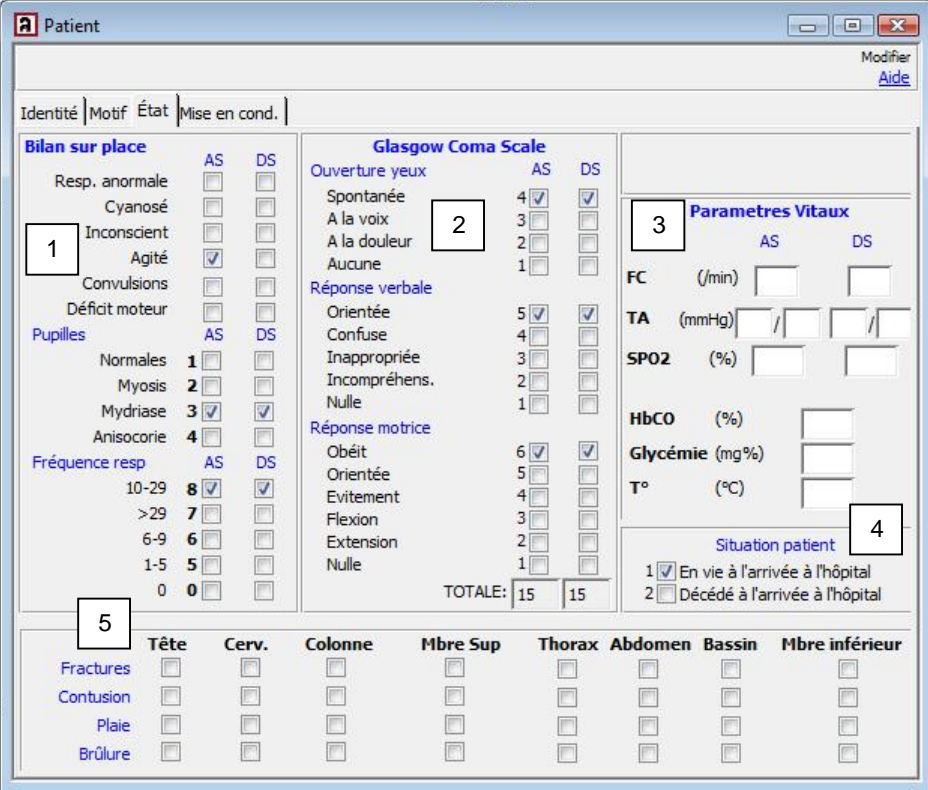

### *3.2.4 Onglet Mise en cond.*

- 1. Contention : non obligatoire.
- 2. Traitement : non obligatoire.
- 3. Position : un des champs doit être coché
- 4. DEA : si le DEA n'est pas utilisé, cocher « Dispo non utilisé »

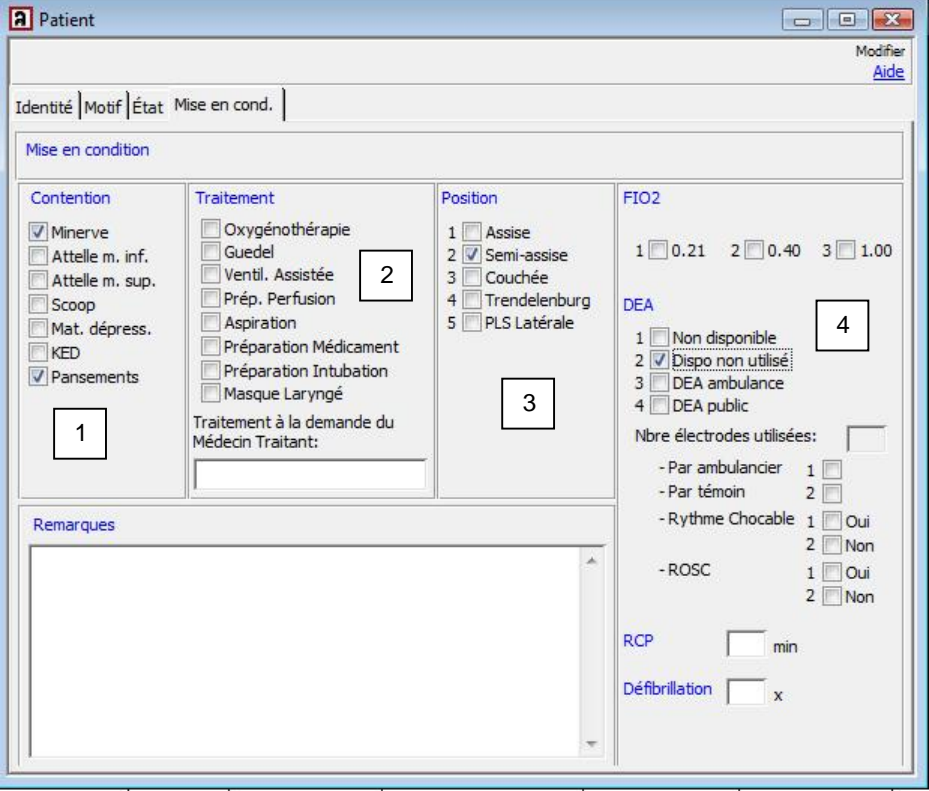

N.B. : veuillez cocher la case « DEA ambulance » si vous avez utilisé des électrodes. Lors de la facturation, l'article de facturation pour le forfait DEA sera automatiquement repris (voir point 2.3.2)

# **4 AbiDispatch**

Toutes les modifications dans AbiDispatch concernant les nouveaux rapports 100 sont décrites dans la note technique "Rapport d'intervention".